# **acd\_cli Documentation**

*Release 0.3.2*

**yadayada**

**May 30, 2017**

# **Contents**

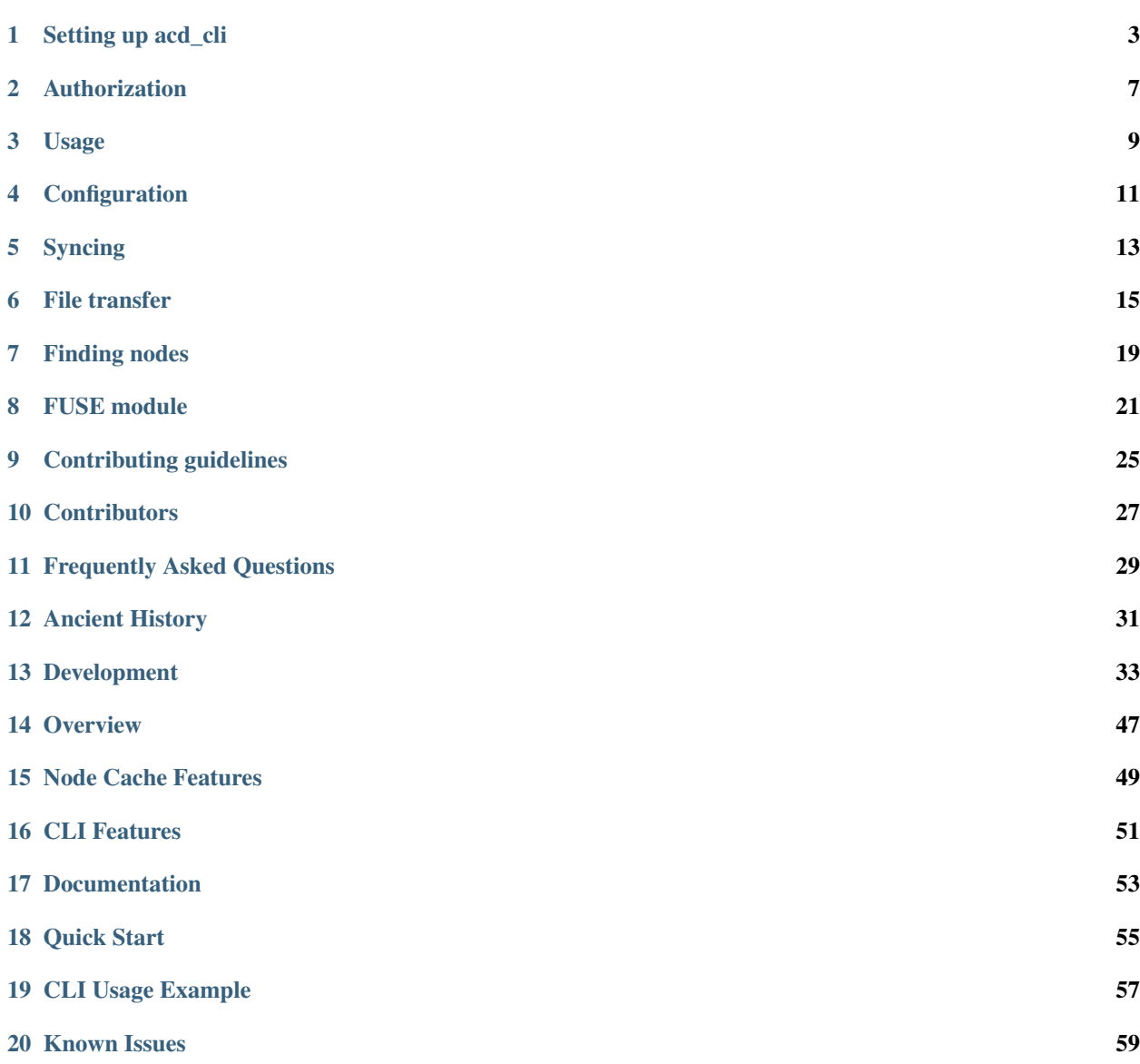

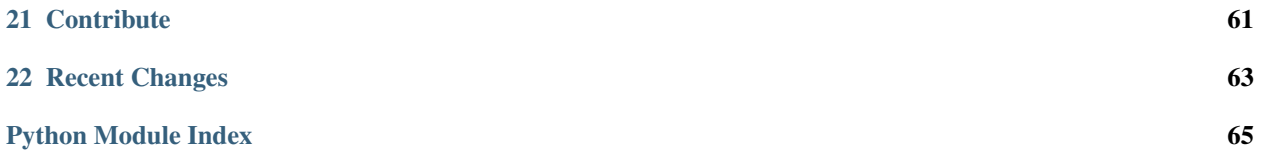

Version 0.3.2

Contents:

Setting up acd\_cli

<span id="page-6-0"></span>Check which Python 3 version is installed on your system, e.g. by running

python3 -V

If it is Python 3.2.3, 3.3.0 or 3.3.1, you need to upgrade to a higher minor version.

You may now proceed to install using PIP, your package manager if you are using Arch Linux/Devuan/Fedora or build Debian/RedHat packages using fpm.

### **Installation with PIP**

If you are new to Python, worried about dependencies or about possibly messing up your system, create and activate virtualenv like so:

```
cd /parent/path/to/your/new/virtualenv
virtualenv acdcli
source acdcli/bin/activate
```
You are now safe to install and test acd\_cli. When you are finished, the environment can be disabled by simply closing your shell or running deactivate.

Please check which pip command is appropriate for Python 3 packages in your environment. I will be using 'pip3' as superuser in the examples.

The recommended and most up-to-date way is to directly install the master branch from GitHub.

```
pip3 install --upgrade git+https://github.com/yadayada/acd_cli.git
```
Or use the usual installation method by specifying the PyPI package name. This may not work flawlessly on Windows systems.

pip3 install --upgrade --pre acdcli

#### **PIP Errors on Debian**

A version incompatibility may arise with PIP when upgrading the requests package. PIP will throw the following error:

ImportError: cannot **import name** 'IncompleteRead'

Run these commands to fix it:

```
apt-get remove python3-pip
easy_install3 pip
```
This will remove the distribution's pip3 package and replace it with a version that is compatible with the newer requests package.

### **Installation on Arch/Devuan/Fedora**

### **Arch Linux**

There are two packages for Arch Linux in the AUR, [acd\\_cli-git,](https://aur.archlinux.org/packages/acd_cli-git/) which is linked to the master branch of the GitHub repository, and [acd\\_cli,](https://aur.archlinux.org/packages/acd_cli/) which is linked to the PyPI release.

#### **Devuan**

The Devuan package is called "python3-acdcli" and may be installed as usual (by running *apt-get install python3 acdcli* as superuser).

#### **Fedora**

An official [rpm package](https://admin.fedoraproject.org/pkgdb/package/rpms/acd_cli/) exists that may be installed.

# **Building deb/rpm packages**

You will need to have [fpm](https://github.com/jordansissel/fpm) installed to build packages.

There is a Makefile in the assets directory that includes commands to build Debian packages (make deb) or RedHat packages (make rpm). It will also build the required requests-toolbelt package. fpm may also be able to build packages for other distributions or operating systems.

## **Environment Variables**

### **Cache Path and Settings Path**

You will find the current path settings in the output of  $acd_cli -v$  init.

The cache path is where acd\_cli stores OAuth data, the node cache, logs etc. You may override the cache path by setting the ACD\_CLI\_CACHE\_PATH environment variable.

The settings path is where various configuration files are stored (refer to the *[configuration section](#page-14-0)*). The default path may be overriden by setting the ACD CLI SETTINGS PATH environment variable.

#### **Proxy support**

[Requests](https://github.com/kennethreitz/requests) supports HTTP(S) proxies via environment variables. Since all connections to Amazon Drive are using HTTPS, you need to set the variable HTTPS\_PROXY. The following example shows how to do that in a bashcompatible environment.

export HTTPS\_PROXY="https://user:pass@1.2.3.4:8080/"

You can also use HTTP proxies supporting CONNECT method:

```
export HTTPS_PROXY="http://1.2.3.4:8888/"
```
Another way to permanently set the proxy is via configuration file.

#### **Locale**

If you need non-ASCII file/directory names, please check that your system's locale is set correctly.

## **Dependencies**

#### **FUSE**

For the mounting feature, fuse  $\geq$  2.6 is needed according to [fusepy.](https://github.com/terencehonles/fusepy) On a Debian-based distribution, the package should be named simply 'fuse'.

#### **Python Packages**

Under normal circumstances, it should not be necessary to install the dependencies manually.

- [appdirs](https://github.com/ActiveState/appdirs)
- [colorama](https://github.com/tartley/colorama)
- [dateutils](https://github.com/paxan/python-dateutil)
- [requests](https://github.com/kennethreitz/requests)  $\geq$  2.1.0
- [requests-toolbelt](https://github.com/sigmavirus24/requests-toolbelt)
- [sqlalchemy](https://bitbucket.org/zzzeek/sqlalchemy/)

If you want to the dependencies using your distribution's packaging system and are using a distro based on Debian 'jessie', the necessary packages are python3-appdirs python3-colorama python3-dateutil python3-requests python3-sqlalchemy.

### **Uninstalling**

Please run acd\_cli delete-everything first to delete your authentication and node data in the cache path. Then, use pip to uninstall

pip3 uninstall acdcli

Then, revoke the permission for acd\_cli\_oa to access your drive in your Amazon profile, more precisely at [https:](https://www.amazon.com/ap/adam) [//www.amazon.com/ap/adam.](https://www.amazon.com/ap/adam)

## Authorization

<span id="page-10-0"></span>Before you can use the program, you will have to complete the OAuth procedure with Amazon. The initially obtained OAuth credentials can subsequently be refreshed automatically when necessary, which is at most once an hour.

It is necessary to have a (preferrably graphical) Web browser installed to complete the procedure. You may use another computer for this than the one acd\_cli will run on eventually.

If you are a new user, your only option is to use the Appspot authentication method which relays your OAuth tokens through a small Google Compute Engine app. If you have a security profile which was whitelisted for Amazon Drive access (prior to fall 2016), please skip to the Security Profile section.

# **Simple (Appspot)**

This authorization method was created to remove the initial barrier for most casual users. It will forward your authentication data through an external computing platform service (Google App Engine) and may be less secure than using your own security profile. Use it at your own risk.

You may view the source code of the Appspot app that is used to handle the server part of the OAuth procedure at [https://acd-api-oa.appspot.com/src.](https://acd-api-oa.appspot.com/src)

You will not have to prepare anything to initiate this authorization method, just run, for example,  $acd_cli init.$ 

A browser (tab) will open and you will be asked to log into your Amazon account or grant access for 'acd-api'. Signing in or clicking on 'Continue' will download a JSON file named oauth\_data, which must be placed in the cache directory displayed on screen (e.g. /home/<USER>/.cache/acd\_cli).

# **Advanced Users (Security Profile)**

You must have a security profile and have it whitelisted, as described in Amazon's [ACD getting started guide.](https://developer.amazon.com/public/apis/experience/cloud-drive/content/getting-started) The security profile must be whitelisted for read and write aceess and have a redirect URL set for http://localhost.

Put your own security profile data in a file called client\_data in the cache directory and have it adhere to the following form.

{

}

```
"CLIENT_ID": "amzn1.application-oa2-client.0123456789abcdef0123456789abcdef",
    "CLIENT_SECRET": "0123456789abcdef0123456789abcdef0123456789abcdef0123456789abcdef
\hookrightarrow ^{\mathfrak{m}}
```
You may now run acd\_cli -v init. The authentication procedure is similar to the one above. A browser (tab) will be opened and you will be asked to log in. Unless you have a local webserver running on port 80, you will be redirected to your browser's error page. Just copy the URL (e.g. http://localhost/? code=AbCdEfGhIjKlMnOpQrSt&scope=clouddrive%3Aread\_all+clouddrive%3Awrite) into the console.

# **Changing Authorization Methods**

If you want to change between authorization methods, go to your cache path (it is stated in the output of acd\_cli -v init) and delete the file oauth\_data and, if it exists, client\_data.

# **Copying Credentials**

The same OAuth credentials may be used on multiple user accounts and multiple machines without a problem. To copy them, first look up acd\_cli's source and destination cache path like mentioned in the section above. Find the file/s oauth\_data and possibly client\_data in the source path and just copy it/them to the destination path.

# **Accessing multiple Amazon accounts**

It is possible to use the cache path environment variable to set up an additional cache that is linked to a different Amazon account by OAuth credentials. Please see the *[setup section](#page-6-0)* on environment variables.

### Usage

<span id="page-12-0"></span>acd\_cli may be invoked as acd\_cli or acdcli.

Most actions need the node cache to be initialized and up-to-date, so please run a sync. An ordinary sync will fetch the changes since the last sync or the full node list if the cache is empty. Partially syncing will only fetch the active contents of one folder, optionally recursively.

The following actions are built in

```
sync (s) refresh node cache; prerequisite for many actions
psync only refresh the contents of the specified folder
clear-cache (cc) clear node cache [offline operation]
tree (t) print directory tree [offline operation]
children (ls) list a folder's children [offline operation]
find (f) find nodes by name [offline operation] [case insensitive]
find-md5 (fm) find files by MD5 hash [offline operation]
find-regex (fr) find nodes by regular expression [offline operation] [case_
˓→insensitive]
upload (ul) file and directory upload to a remote destination
overwrite (ov) overwrite file A [remote] with content of file B [local]
stream (st) upload the standard input stream to a file
download (dl) download a remote folder or file; will skip existing local files
cat output a file to the standard output stream
create (c, mkdir) create folder using an absolute path
list-trash (lt) list trashed nodes [offline operation]
trash (rm) move node to trash
restore (re) restore node from trash
move (mv) move node A into folder B
rename (rn) rename a node
```
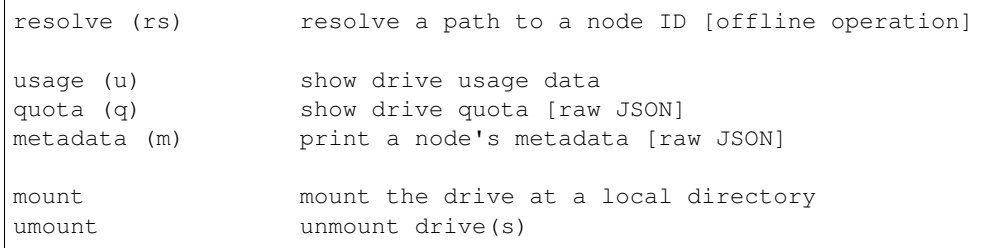

Please run acd cli  $-$ help to get a current list of the available actions. A list of further arguments of an action and their order can be printed by calling  $acd_cli$  [action] --help.

Most node arguments may be specified as a 22 character ID or a UNIX-style path. Trashed nodes' paths might not be able to be resolved correctly; use their ID instead.

There are more detailed instructions for *[sycing](#page-16-0)*, *[file transfer actions](#page-18-0)*, *[find actions](#page-22-0)* and the *[FUSE module](#page-24-0)*.

Logs will automatically be saved into the cache directory.

# **Global Flags/Parameters**

 $-\nu$ erbose (-v) and  $-\nu$ debug (-d) will print additional messages to standard error.

 $-$ no $-$ log (-nl) will disable the automatic logging feature that saves log files to the cache directory.

--color will set the coloring mode according to the specified argument (auto, never or always). Coloring is turned off by default; it is used for file/folder listings.

 $--check(-c)$  sets the start-up database integrity check mode. The default is to perform a full check. Setting the check to quick or none may speed up the initialization for large databases.

 $--$ ut  $f(-u)$  will force the output to be encoded in UTF-8, regardless of the system's settings.

## **Exit Status**

When the script is done running, its exit status can be checked for flags. If no error occurs, the exit status will be 0. Possible flag values are:

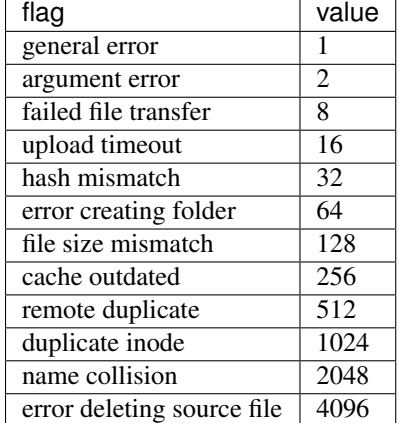

If multiple errors occur, their respective flag values will be compounded into the exit status value by a binary OR operation. Because exit status values may not be larger than 255, flags 256 and above cannot be returned via exit status. A warning message will be displayed at the end of execution if those errors occurred.

## **Configuration**

<span id="page-14-0"></span>Some module constants may be set in INI-style configuration files. If you want to override the defaults as described below, create a plain text file for the module using the section heading as the file name in the settings directory.

### **acd\_cli.ini**

```
[download]
;do not delete corrupt files
keep_corrupt = False
;do not delete partially downloaded files
keep_incomplete = True
[upload]
;waiting time for timed-out uploads/overwrittes to appear remotely [minutes]
timeout_wait = 10
```
### **acd\_client.ini**

```
[endpoints]
filename = endpoint_data
; sets the validity of the endpoint URLs, 3 days by default [seconds]
validity_duration = 259200
[transfer]
;sets the read/write chunk size for the local file system [bytes]
fs_chunk_size = 131072
;sets maximal consecutive chunk size for downloads, 500MiB by default [bytes]
;this limit was introduced because, in the past, files >10GiB could not be downloaded
˓→in one piece
```

```
dl_{\text{chunk\_size}} = 524288000;sets the number of retries for failed chunk requests
chunk_retries = 1
;sets the connect and idle timeout [seconds]
;the idle timeout will be used in both timeout scenarios for some old requests
˓→versions
;refer to the requests docs http://docs.python-requests.org/en/master/user/advanced/
connection_timeout = 30
idle_timeout = 60
[proxies]
;none by default
```
A proxy may be set by adding a protocol to proxy mapping like https = https://user:pass@1.1.1. 1:1234 to the proxies section.

### **cache.ini**

```
[sqlite]
filename = nodes.db
;sets the time to sleep if a table is locked [milliseconds]
busy_timeout = 30000
;https://www.sqlite.org/pragma.html#pragma_journal_mode
journal_mode = wal
[blacklist]
;files contained in folders in this list will be excluded from being saved
;into the cache (not currently implemented)
folders = []
```
### **fuse.ini**

 $\therefore$  [fs]; block size used for size info block\_size = 512

[read] ;maximal number of simultaneously opened chunks per file open\_chunk\_limit = 10

;sets the connection/idle timeout when creating or reading a chunk [seconds] timeout = 5

[write] ;number of buffered chunks in the write queue ;the size of the chunks may vary (e.g. 512B, 4KB, or  $128KB)$  buffer\_size = 32

;sets the timeout for putting a chunk into the queue [seconds] timeout = 30

## Syncing

<span id="page-16-0"></span>acd\_cli keeps a local cache of node metadata to reduce latency. Syncing simply means updating the local cache with current data from Amazon Drive. [An Amazon Drive *node* may be file or folder.]

### **Regular syncing**

Regular syncing acd\_cli sync should be the preferred method to update the metadata for your whole Drive account. When invoked for the first time, it will get a complete list of the file and folder metadata. For later uses, it will utilize the saved checkpoint from the last sync to only fetch the metadata that has changed since then.

The  $-\text{full}$  (-f) flag forces the cache to be cleared before syncing, resulting in a non-incremental, full sync.

Sync changesets may also be written to or inserted from a file.

#### **Incomplete sync**

For large syncsets, for instance when doing a full sync, you may get the error message "Root node not found. Sync may have been incomplete." Please try to resume the sync process later, omitting the  $-\text{full flag if you had specified}$ it prior.

### **Partial syncing**

Partial syncing may be a quick-and-dirty way to synchronize the metadata of a single directory with a smallish number of files and folders. E.g. acd\_cli psync / will non-recursively fetch the metadata for the root folder.

The  $-\text{recursive}(-r)$  flag will also descend into the specified folder's subfolders. It is not advisible to use this flag for folders with many subfolders

The partial sync action will need to fetch node metadata in batches of 200. T Please be aware that when using regular and partial syncing alternatingly, your metadata may be in an inconsistent state.

### File transfer

<span id="page-18-0"></span>acd\_cli offers multi-file transfer actions - upload and download - and single-file transfer actions - overwrite, stream and cat.

Multi-file transfers can be done with concurrent connections by specifying the argument  $-x$  NUM. If remote folder hierarchies or local directory hierarchies need to be created, this will be done prior to the file transfers.

## **Actions**

#### **upload**

The upload action will upload files or recursively upload directories. Existing files will not be changed, normally.

Syntax:

```
acdcli upload /local/path [/local/next_path [...]] /remote/path
```
If the  $--overwrite (-o)$  argument is specified, a remote file will be updated if a) the local file's modification time is higher or b) the local file's creation time is higher and the file size is different. The  $-\text{force}(-f)$  argument can be used to force overwrite.

Hint: When uploading large files (>10GiB), a warning about a timeout may be displayed. You then need to wait a few minutes, sync and manually check if the file was uploaded correctly.

#### **overwrite**

The upload action overwrites the content of a remote file with a local file.

Syntax:

acdcli overwrite /local/path /remote/path

#### **download**

The download action can download a single file or recursively download a directory. If a file already exists locally, it will not be overwritten.

Syntax:

acdcli download /remote/path [/local/path]

If the local path is omitted, the destination path will be the current working directory.

#### **stream**

This action will upload the standard input stream to a file.

#### Syntax:

some\_process | acdcli stream file\_name /remote/path

If the  $-\text{overwrite}(-\text{o})$  argument is specified, the remote file will be overwritten if it exists.

#### **cat**

This action outputs the content of a file to standard output.

#### **Hints**

#### Abort/Resume

Incomplete file downloads will be resumed automatically. Aborted file uploads are not resumable at the moment.

Folder or directory hierarchies that were created for a transfer do not need to be recreated when resuming a transfer.

#### Retry

Failed upload, download and overwrite actions allow retries on error by specifying the --max-retries|-r argument, e.g. acd\_cli <ACTION> -r MAX\_RETRIES.

#### Exclusion

Files may be excluded from upload or download by regex on their name or by file ending. Additionally, paths can be excluded from upload. Regexes and file endings are case-insensitive.

It is possible to specify multiple exclusion arguments of the same kind.

Remove Source Files

The --remove-source-files|-rsf flag is used, local files will be deleted from the filesystem

- 1. if the upload succeeds
- 2. if deduplication is enabled and at least one duplicate is found

3. if a file of the same name is present in the remote upload path but the file is not to be overwritten (deletion then only occurs if the file sizes match)

#### Deduplication

Server-side deduplication prevents completely uploaded files from being saved as a node if another file with the same MD5 checksum already exists. acd\_cli can prevent uploading duplicates by checking local files' sizes and MD5s. Empty files are never regarded duplicates.

#### Progress indicator

To suppress the progress indicator from being displayed on standard output, use the --quiet flag.

Finding nodes

<span id="page-22-0"></span>The find actions will search for normal (active) and trashed nodes and list them.

# **find**

The find action will perform a case-insensitive search for files and folders that include the name or name segment given as argument, so e.g. acdcli find foo will find "foo", "Foobar", etc.

# **find-md5**

find-md5 will search for files that match the MD5 hash given. The location of a local file may be determined like so:

```
acdcli find-md5 `md5sum local/file | cut -d" " -f1`
```
### **find-regex**

find-regex searches for the specified [regex](https://docs.python.org/3.2/library/re.html) in nodes' names.

# FUSE module

### <span id="page-24-0"></span>**Status**

The FUSE module will never provide anything as good and reliable as a local filesystem. See the [bug tracker](https://github.com/yadayada/acd_cli/labels/FUSE) for issues that may occur.

acd\_cli's FUSE module has the following filesystem features implemented:

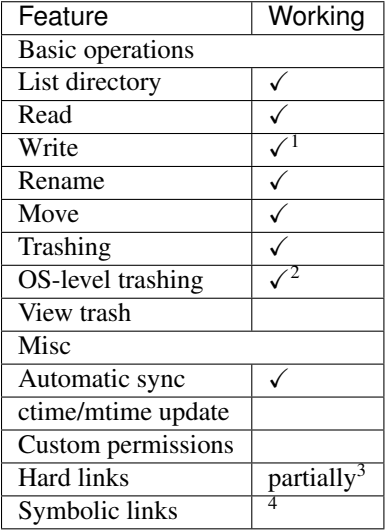

<sup>1</sup> partial writes are not possible (i.e. writes at random offsets)  $\frac{2}{3}$  restoring might not work

<sup>3</sup> manually created hard links will be displayed, but it is discouraged to use them 4 soft links are not part of the ACD API

### **Usage**

The command to mount the (root of the) Amazon Drive to the empty directory  $path/to/m$ ountpoint is

```
acd_cli -nl mount path/to/mountpoint
```
A non-root folder may be mounted similarly, by

acd\_cli -nl mount --modules="subdir,subdir=/folder" path/to/mountpoint

Unmounting is usually achieved by the following command

fusermount -u path/to/mountpoint

If the mount is busy, Linux users can use the  $-\text{lazy } (-z)$  flag. There exists a convenience action  $\text{acd\_cli}$ umount that unmounts all ACDFuse mounts on Linux and Mac OS.

Note: Changes made to your Amazon Drive not using acd\_cli will no longer be synchronized automatically. See the --interval option below to re-enable automatic synchronization.

Warning: Using acd\_cli's CLI commands (e.g. upload or sync) while having the drive mounted may lead to errors or corruption of the node cache.

### **Mount Options**

For further information on the most of the options below, see your  $mount$ .  $fuse (8)$  man page.

To convert the node's standard character set (UTF-8) to the system locale, the modules argument may be used, e.g. --modules="iconv,to\_code=CHARSET".

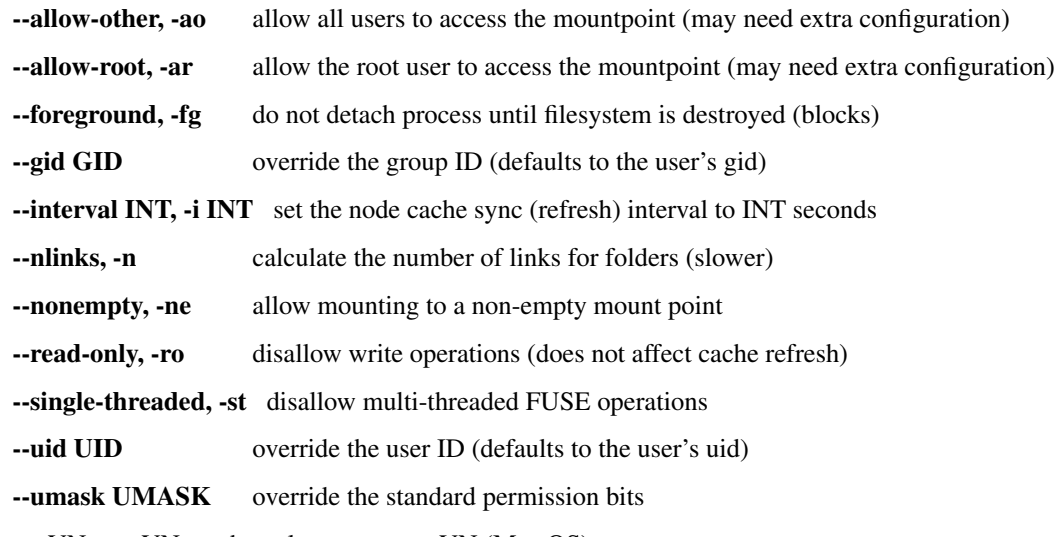

–volname VN, -vn VN set the volume name to VN (Mac OS)

### **Automatic Remount**

It is advisable to wait until your network connection is up before you try to run the mount command.

Linux users may use the systemd service file from the assets directory to have the drive automatically remounted on login. Alternative ways are to add a crontab entry using the @reboot keyword or to add an fstab entry like so:

acdmount /mount/point fuse \_netdev 0 0

For this to work, an executable shell script /usr/bin/acdmount must be created

```
#!/bin/bash
acd_cli -nl mount $1
```
### **Library Path**

If you want or need to override the standard libfuse path, you may set the environment variable *LIBFUSE\_PATH* to the full path of libfuse, e.g.

export LIBFUSE\_PATH="/lib/x86\_64-linux-gnu/libfuse.so.2"

This is particularly helpful if the libfuse library is properly installed, but not found.

#### **Deleting Nodes**

"Deleting" directories or files from the file system will in reality trash them in Amazon Drive. Calling rmdir on a directory will always move it into the trash, even if it is not empty.

### **Logging**

For debugging purposes, the recommended command to run is

```
acd_cli -d -nl mount -i0 -fg path/to/mountpoint
```
That command will disable the automatic refresh (i.e. sync) of the node cache (*-i0*) and disable detaching from the console.

# CHAPTER<sup>9</sup>

## Contributing guidelines

### <span id="page-28-0"></span>**Using the Issue Tracker**

The issue tracker is not a forum! This does not mean there is no need for good etiquette, but that you should not post unnecessary information. Each reply will cause a notification to be sent to all of the issue's participants and some of them might consider it spam.

For minor corrections or additions, try to update your posts rather than writing a new reply. Use strike-through markdown for corrections and put updates at the bottom of your original post.

Please use the reaction button to "vote" on issues rather than commenting "+1" or similar.

#### **Adding Issues**

If you have a question, please read the documentation and search the issue tracker. If you still have a question, please consider using the [Gitter chat](https://gitter.im/yadayada/acd_cli) or sending an e-mail to [acd\\_cli@mail.com](mailto:acd_cli@mail.com) instead of opening an issue.

If you absolutely must open an issue, check that you are using the latest master commit and there is no existing issue that fits your problem (including closed and unresolved issues). Try to reproduce the issue on another machine or ideally on another operating system, if possible.

Please provide as much possibly relevant information as you can. This should at least contain:

- your operating system and Python version, e.g. as determined by python3 -c 'import platform as p; print("%s\n%s" % (p.python\_version(), p.platform()))'
- the command/s you used
- what happened
- what you think should have happened instead (and maybe give a reason)

You might find the --verbose and, to a lesser extent, --debug flags helpful.

Caution: Be sure not to include authorization tokens from the log output in your comments.

Use [code block markup](https://guides.github.com/features/mastering-markdown/) for console output, log messages, etc.

# **Code**

There are no real programming guidelines as of yet. Please use function annotations for typing like specified in PEP 3107 and, to stay 3.2-compliant, stringified [PEP 484 type hints](https://docs.python.org/3/library/typing.html) where appropriate. The limit on line length is 100 characters.

It is a generally a good idea to explicitly announce that you are working on a feature or an issue.

Please squash your commits and add yourself to the *[contributors list](#page-30-0)* before making a pull request.

Have a look at [Github's general guide how to contribute.](https://guides.github.com/activities/contributing-to-open-source/#contributing) It is not necessary to create a feature branch, i.e. you may commit to the master branch.

If you do not know how to contribute, look for issues tagged with "help wanted" and read the *[TODO list](#page-47-0)* of some of the open tasks.

# **Donations**

You might also want to consider [making a donation](https://www.paypal.com/cgi-bin/webscr?cmd=_s-xclick&hosted_button_id=V4V4HVSAH4VW8) to further the development of acd\_cli.

# **Contributors**

#### <span id="page-30-0"></span>Thanks to

- [chrisidefix](https://github.com/chrisidefix) for adding the find-md5 action and forcing me to create a proper package and use PyPI
- [msh100](https://github.com/msh100) for adding proxy documentation and updating the oauth scope
- [hansendc](https://github.com/hansendc) for revamping the usage report
- [legnaleurc](https://github.com/legnaleurc) for adding the find-regex action
- [Timdawson264](https://github.com/Timdawson264) for fixing st\_nlinks in the FUSE node stat
- [Lorentz83](https://github.com/Lorentz83) for creating [a bash completion script](https://gist.github.com/Lorentz83/cad24ca44b53e4a33626)
- [kylemanna](https://github.com/kylemanna) for adding a systemd service file
- [calisro](https://github.com/calisro) for adding uid, gid, umask overrides for fuse layer
- [memoz](https://github.com/memoz) for amending proxy documentation
- [gerph](https://github.com/gerph) for making file searches faster, particularly on large repositories

#### Also thanks to

- [fibersnet](https://github.com/fibersnet) for pointing out a possible deadlock in ACDFuse.
- and everyone else who I forgot to mention

### Frequently Asked Questions

### <span id="page-32-0"></span>**Why Did I Get an UnicodeEncodeError?**

If you encounter Unicode problems, check that your locale is set correctly. Alternatively, you may use the  $-\text{ut }$ f argument to force acd\_cli to use UTF-8 output encoding regardless of your console's current encoding.

Windows users may import the provided reg file (assets/win\_codepage.reg), tested with Windows 8.1, to set the command line interface encoding to cp65001.

### **What Is acd\_cli's Installation Path?**

On unixoid operating systems the acd\_cli script may be located by running which acd\_cli or, if that does not yield a result, by executing pip3 show -f acdcli.

### **Where Does acd\_cli Store its Cache and Settings?**

You can see which paths are used in the log output of  $acd_cli -v$  init.

### **My Sync Fails. What Should I Do?**

If you are doing an incremental synchronization (i.e. you have synchronized before) and it fails, a full sync might work acd\_cli sync -f.

If the sync times out, consider increasing the idle timeout (refer to the *[config documentation](#page-14-0)*).

You may also want to try the deprecated (and undocumented) synchronization method  $\alpha$ cd\_cli old-sync if you happen to have only up to a few thousand files and folders in total.

If you do not need to synchronize your full Drive hierarchy, consider running a partial sync (psync).

## **How Do I Pass a Node ID Starting with - (dash/minus/hyphen)?**

Precede the node ID by two minuses and a space to have it be interpreted as parameter and not as an argument, e.g. -- -AbCdEfGhIjKlMnOpOr012.

## **Can I Share or Delete Files/Folders?**

No. It is not possible to share or delete using the Amazon Drive API. Please do it manually using the [Web interface.](https://www.amazon.com/clouddrive)

# **What Do I Do When I get an** *sqlite3.OperationalError: database is locked* **error?**

Please limit the number or running acd\_cli processes to one. For example, do not have an active FUSE mount while simultaneously uploading via command line.

## **Why Does Python Crash When executing acd\_cli on Mac OS?**

There is an [issue with the \\_scproxy module.](http://bugs.python.org/issue13829) Please precede your usual commands by  $env$  no \_proxy=' $\star$ ' to prevent it from causing crashes.

# **How Do I Share Directories from ACDFuse with Samba?**

By default, only the user that originally mounted the FUSE filesystem has access permissions. To lift this restriction, run the mount command with the --allow-other option. You may need to edit your system's setting before being able to use this mount option, e.g. in /etc/fuse.conf.

# **Do Transfer Speeds Vary Depending on Geolocation?**

Amazon may be throttling users not located in the U.S. To quote the Terms of Use,

The Service is offered in the United States. We may restrict access from other locations. There may be limits on the types of content you can store and share using the Service, such as file types we don't support, and on the number or type of devices you can use to access the Service. We may impose other restrictions on use of the Service.

# Ancient History

## <span id="page-34-0"></span>**0.1.3**

- plugin mechanism added
- OAuth now via Appspot; security profile no longer necessary
- back-off algorithm for API requests implemented

# **0.1.2**

#### new:

- overwriting of files
- recursive upload/download
- hashing of downloaded files
- clear-cache action

#### fixes:

- remove-child accepted status code
- fix for upload of files with Unicode characters

#### other:

• changed database schema
# Development

<span id="page-36-1"></span>Contents:

# **acdcli package**

**Subpackages**

**acdcli.api package**

**Submodules**

## <span id="page-36-0"></span>**acdcli.api.account module**

ACD account information

class acdcli.api.account.**AccountMixin** Bases: [object](https://docs.python.org/2/library/functions.html#object)

**fs\_sizes**() → tuple

Returns tuple total and free space

**get\_account\_info**() → dict Gets account status [ACTIVE, ...?] and terms of use version.

**get\_account\_usage**() → str

**get\_quota**() → dict

### <span id="page-37-2"></span>**acdcli.api.backoff\_req module**

```
class acdcli.api.backoff_req.BackOffRequest
```
Bases: [object](https://docs.python.org/2/library/functions.html#object)

Wrapper for requests that implements timed back-off algorithm [https://developer.amazon.com/public/apis/](https://developer.amazon.com/public/apis/experience/cloud-drive/content/best-practices) [experience/cloud-drive/content/best-practices](https://developer.amazon.com/public/apis/experience/cloud-drive/content/best-practices) Caution: this catches all connection errors and may stall for a long time. It is necessary to init this module before use.

**\_\_init\_\_**()

### Parameters

- **auth\_callback** callable object that attaches auth info to a request
- **timeout** tuple of connection timeout and idle timeout [\(http://docs.python-requests.](http://docs.python-requests.org/en/latest/user/advanced/#timeouts) [org/en/latest/user/advanced/#timeouts\)](http://docs.python-requests.org/en/latest/user/advanced/#timeouts)
- **proxies** dict of protocol to proxy, see [http://docs.python-requests.org/en/master/user/](http://docs.python-requests.org/en/master/user/advanced/#proxies) [advanced/#proxies](http://docs.python-requests.org/en/master/user/advanced/#proxies)

**delete**(*url, acc\_codes=[200], \*\*kwargs*) → requests.models.Response

**get**(*url, acc\_codes=[200], \*\*kwargs*) → requests.models.Response

#### **paginated\_get**()

Gets node list in segments of 200.

**patch**(*url, acc\_codes=[200], \*\*kwargs*) → requests.models.Response

**post**(*url, acc\_codes=[200], \*\*kwargs*) → requests.models.Response

**put**(*url, acc\_codes=[200], \*\*kwargs*) → requests.models.Response

### **acdcli.api.client module**

### <span id="page-37-1"></span>**acdcli.api.common module**

```
exception acdcli.api.common.RequestError(status_code: int, msg: str)
     Bases: Exception
```
Catch-all exception class for various connection and ACD server errors.

## class **CODE**

Bases: [object](https://docs.python.org/2/library/functions.html#object)

**CONN\_EXCEPTION** = 1000

**FAILED\_SUBREQUEST** = 1002

**INCOMPLETE\_RESULT** = 1003

#### **INVALID\_TOKEN** = 1005

#### **REFRESH\_FAILED** = 1004

RequestError.**\_\_init\_\_**(*status\_code: int*, *msg: str*)

RequestError.**codes** = <lookup 'status\_codes'>

acdcli.api.common.**catch\_conn\_exception**(*func*) Request connection exception decorator :raises RequestError

acdcli.api.common.**is\_valid\_id**(*id: str*) → bool

## <span id="page-38-1"></span>**acdcli.api.content module**

## **acdcli.api.metadata module**

<span id="page-38-0"></span>Node metadata operations

acdcli.api.metadata.**ChangeSet** alias of Changes

class acdcli.api.metadata.**MetadataMixin** Bases: [object](https://docs.python.org/2/library/functions.html#object)

> $add\_child$  (*parent\_id: str, child\_id: str*)  $\rightarrow$  dict Adds node with ID *child\_id* to folder with ID *parent\_id*.

> > Returns updated child node dict

**add\_property** (*node\_id: str, owner\_id: str, key: str, value: str*)  $\rightarrow$  dict Adds or overwrites *key* property with *content*. Maximum number of keys per owner is 10.

**Parameters value** – string of length  $\leq 500$ 

Raises RequestError: 404, <UnknownOperationException/> if owner is empty RequestError: 400, {...} if maximum of allowed properties is reached

Returns dict {'key': '<KEY>', 'location': '<NODE\_ADDRESS>/properties/<OWNER\_ID/<KEY>',

'value': '<VALUE>'}

- **delete\_properties**(*node\_id: str*, *owner\_id: str*) Deletes all of the owner's properties. Uses multiple requests.
- **delete\_property**(*node\_id: str*, *owner\_id: str*, *key: str*) Deletes *key* property from node with ID *node\_id*.

```
get_asset_list() → list
```
**get\_changes**(*checkpoint=''*, *include\_purged=False*, *silent=True*, *file=None*) Writes changes into a (temporary) file. See [https://developer.amazon.com/public/apis/experience/](https://developer.amazon.com/public/apis/experience/cloud-drive/content/changes) [cloud-drive/content/changes.](https://developer.amazon.com/public/apis/experience/cloud-drive/content/changes)

```
get_file_list() → list
```

```
get_folder_list() → list
```

```
get_metadata(node_id: str, assets=False, temp_link=True) → dict
     Gets a node's metadata.
```
Parameters

- **assets** also include asset info (e.g. thumbnails) if the node is a file
- **temp\_link** include a temporary download link if the node is a file

**get\_node\_list**(*\*\*params*) → list

Parameters **params** – may include tempLink='True'

```
get_owner_id()
```
Provisional function for retrieving the security profile's name, a.k.a. owner id.

#### **get** root  $id() \rightarrow str$

Gets the ID of the root node

Returns the topmost folder id

<span id="page-39-1"></span>**get** root node() → dict Gets the root node metadata

- **get\_trashed\_files**() → list
- **get\_trashed\_folders**() → list

**list** child folders (*node id: str*)  $\rightarrow$  list

**list\_children**(*node\_id: str*) → list

```
list_properties(node_id: str, owner_id: str) → dict
```
This will always return an empty dict if the accessor is not the owner. :param \_sphinx\_paramlinks\_acdcli.api.metadata.MetadataMixin.list\_properties.owner\_id: owner ID (return status 404 if empty)

```
move\_node (node_id: str, parent_id: str) \rightarrow dict
```
 $move\_node\_from(node\_id: str, old\_parent\_id: str, new\_parent\_id: str)$   $\rightarrow$  dict Moves node with given ID from old parent to new parent. Not tested with multi-parent nodes.

Returns changed node dict

**remove\_child**( $parent\_id: str, child\_id: str)$   $\rightarrow$  dict

Returns updated child node dict

**rename\_node** ( $node_id: str, new_name: str)$   $\rightarrow$  dict

```
resolve_folder_path()
```
Resolves a non-trash folder path to a list of folder entries.

- **set\_available**(*node\_id: str*) → dict Sets node status from 'PENDING' to 'AVAILABLE'.
- $update\_metadata$  (*node\_id: str, properties: dict*)  $\rightarrow$  dict Update a node's properties like name, description, status, parents, ...

## <span id="page-39-0"></span>**acdcli.api.oauth module**

class acdcli.api.oauth.**AppspotOAuthHandler**(*path*) Bases: [acdcli.api.oauth.OAuthHandler](#page-40-0)

#### **APPSPOT\_URL** = 'https://acd-api-oa.appspot.com/'

**\_\_init\_\_**(*path*)

#### **check\_oauth\_file\_exists**()

Checks for existence of oauth token file and instructs user to visit the Appspot page if it was not found.

Raises FileNotFoundError if oauth file was not placed into cache directory

### **refresh\_auth\_token**()

Raises RequestError

### class acdcli.api.oauth.**LocalOAuthHandler**(*path*)

Bases: [acdcli.api.oauth.OAuthHandler](#page-40-0)

A local OAuth handler that works with a whitelisted security profile. The profile must not be created prior to June 2015. Profiles created prior to this month are not able to use the new scope "clouddrive:read\_all" that replaces "clouddrive:read". https://developer.amazon.com/public/apis/experience/cloud-drive/content/getting-started

#### **AMAZON\_OA\_LOGIN\_URL** = 'https://amazon.com/ap/oa'

<span id="page-40-1"></span>**AMAZON\_OA\_TOKEN\_URL** = 'https://api.amazon.com/auth/o2/token'

**CLIENT\_DATA\_FILE** = 'client\_data'

**REDIRECT\_URI** = 'http://localhost'

**\_\_init\_\_**(*path*)

**check\_oauth\_file\_exists**()

Raises Exception

**load\_client\_data**()

Raises IOError if client data file was not found

Raises KeyError if client data file has missing key(s)

#### **refresh\_auth\_token**()

Raises RequestError

```
class acdcli.api.oauth.OAuthHandler(path)
```
Bases: requests.auth.AuthBase

#### class **KEYS**

Bases: [object](https://docs.python.org/2/library/functions.html#object)

**ACC\_TOKEN** = 'access\_token'

**EXP**  $IN = 'expires in'$ 

**EXP**  $TIME = 'exp$  time'

**REDIRECT\_URI** = 'redirect\_uri'

**REFR\_TOKEN** = 'refresh\_token'

OAuthHandler.**OAUTH\_DATA\_FILE** = 'oauth.json'

OAuthHandler.**\_\_init\_\_**(*path*)

OAuthHandler.**check\_oauth\_file\_exists**() Checks for OAuth file existence and one-time initialize if necessary. Throws on error.

OAuthHandler.**exp\_time**

OAuthHandler.**get\_access\_token\_info**() → dict

#### Returns

int exp: expiration time in sec, str aud: client id user\_id, app\_id, iat (exp time)

OAuthHandler.**get\_auth\_token**(*reload=True*) → str Gets current access token, refreshes if necessary.

Parameters **reload** – whether the oauth token file should be reloaded (external update)

OAuthHandler.**load\_oauth\_data**() Loads oauth data file, validate and add expiration time if necessary

OAuthHandler.**refresh\_auth\_token**() Fetches a new access token using the refresh token.

OAuthHandler.**treat\_auth\_token**(*time\_: float*) Adds expiration time to member OAuth dict using specified begin time.

classmethod OAuthHandler.**validate**(*oauth: str*) → dict Deserialize and validate an OAuth string

Raises RequestError

<span id="page-41-2"></span>OAuthHandler.**write\_oauth\_data**() Dumps (treated) OAuth dict to file as JSON.

acdcli.api.oauth.**create\_handler**(*path: str*)

### <span id="page-41-1"></span>**acdcli.api.trash module**

Node trashing and restoration. <https://developer.amazon.com/public/apis/experience/cloud-drive/content/trash>

```
class acdcli.api.trash.TrashMixin
    object
```
**list\_trash**() → list Retrieves top-level trash list

**move\_to\_trash**(*node\_id: str*) → dict

**purge** (*node\_id: str*)  $\rightarrow$  dict

**restore** ( $node\_id: str$ )  $\rightarrow$  dict

## <span id="page-41-0"></span>**Module contents**

## **ACD API**

## **Usage**

```
from api import client
acd_client = client.ACDClient()
root = acd_client.get_root_id()
children = acd_client.list_children(root)
for child in children:
   print(child['name'])
  # ...
```
## **Node JSON Format**

This is the usual node JSON format for a file:

```
'contentProperties': {'contentType': 'text/plain',
                      'extension': 'txt',
                      'md5': 'd41d8cd98f00b204e9800998ecf8427e',
                      'size': 0,
                      'version': 1},
'createdBy': '<security-profile-nm>-<user>',
'createdDate': '2015-01-01T00:00:00.00Z',
'description': '',
'eTagResponse': 'AbCdEfGhI01',
'id': 'AbCdEfGhIjKlMnOpQr0123',
'isShared': False,
'kind': 'FILE',
'labels': [],
```
{

```
'modifiedDate': '2015-01-01T00:00:00.000Z',
'name': 'empty.txt',
'parents': ['0123AbCdEfGhIjKlMnOpQr'],
'restricted': False,
'status': 'AVAILABLE',
'version': 1
```
The modifiedDate and version keys get updated each time the content or metadata is updated. contentProperties['version'] gets updated on overwrite.

A folder's JSON looks similar, but it lacks the contentProperties dictionary.

isShared is set to False even when a node is actually shared.

Caution: ACD allows hard links for folders!

acdcli.api.**new\_dau**()

#### **acdcli.cache package**

### **Submodules**

}

## <span id="page-42-1"></span>**acdcli.cache.cursors module**

Cursor context managers

```
class acdcli.cache.cursors.cursor(conn)
    Bases: object
```
**\_\_init\_\_**(*conn*)

class acdcli.cache.cursors.**mod\_cursor**(*conn*) Bases: [object](https://docs.python.org/2/library/functions.html#object)

**\_\_init\_\_**(*conn*)

## <span id="page-42-2"></span>**acdcli.cache.db module**

exception acdcli.cache.db.**IntegrityError**(*msg*) Bases: Exception

**\_\_init\_\_**(*msg*)

```
class acdcli.cache.db.NodeCache(cache_path: str = '', settings_path='', check=0)
    acdcli.cache.schema.SchemaMixinacdcli.cache.query.QueryMixinacdcli.
    cache.sync.SyncMixin, acdcli.cache.format.FormatterMixin
```
**IntegrityCheckType** =  $\{^{\circ}$ quick': 1,  $^{\circ}$ none': 2,  $^{\circ}$ full': 0 $\}$ types of SQLite integrity checks

**\_\_init\_\_**(*cache\_path: str = ''*, *settings\_path=''*, *check=0*)

**integrity\_check**(*type\_: {'quick': 1*, *'none': 2*, *'full': 0}*) Performs a [self-integrity check](https://www.sqlite.org/pragma.html#pragma_integrity_check) on the database.

```
classmethod remove db file (cache path='', settings path='') \rightarrow bool
     Removes database file.
```
## **acdcli.cache.format module**

<span id="page-43-1"></span>Formatters for query Bundle iterables. Capable of ANSI-type coloring using colors defined in LS\_COLORS.

```
class acdcli.cache.format.FormatterMixin
```
Bases: [object](https://docs.python.org/2/library/functions.html#object)

**file\_entry**(*file*, *long=False*, *size\_bytes=False*) → str

static **id\_format**()

**long\_id\_format**()

**ls\_format**()

**path\_format**(*nodes*)

**size\_nlink\_str**(*node*, *size\_bytes=False*) Creates a right-justified size/nlinks string.

**tree\_format**()

A simple tree formatter that indicates parentship by indentation (i.e. does not display graphical branches like **tree**).

```
acdcli.cache.format.color_file(name: str) → str
     Colorizes a file name according to its file ending.
```

```
acdcli.cache.format.color_path(path: str) → str
     Colorizes a path string.
```

```
acdcli.cache.format.color_status(status)
     Creates a colored one-character status abbreviation.
```

```
acdcli.cache.format.date_str(time_: datetime.datetime) → str
     Creates colored date string similar to the one in ls -l.
```

```
acdcli.cache.format.init(color=0)
```
Disables pre-initialized coloring if never mode specified or stdout is a tty.

**Parameters color** – the color mode to use, defaults to auto

#### **acdcli.cache.query module**

```
class acdcli.cache.query.Node(row)
    Bases: object
    __init__(row)
    created
    is_available
    is_file
    is_folder
    is_trashed
    modified
```

```
simple_name
class acdcli.cache.query.QueryMixin
    Bases: object
    calculate_usage()
    childrens_names()
    file_size_exists(size) → bool
    find_by_md5()
    find_by_name()
    find_by_regex()
    first_path node_id: str) \rightarrow strget_child()
    get_conflicting_node(name: str, parent_id: str)
         Finds conflicting node in folder specified by parent_id, if one exists.
    get_file_count() → int
    get_folder_count() → int
    get_node()
    get_node_count() → int
    get_root_node()
    list_children()
    list_trashed_children()
    num_children(folder_id) → int
    num_parents(node_id) → int
    resolve()
```
acdcli.cache.query.**datetime\_from\_string**(*dt: str*) → datetime.datetime

## <span id="page-44-3"></span>**acdcli.cache.schema module**

```
class acdcli.cache.schema.SchemaMixin
    object
    create_tables()
    drop_all()
    init()
```
## <span id="page-44-4"></span>**acdcli.cache.sync module**

Syncs Amazon Node API objects with SQLite database.

<span id="page-44-2"></span>class acdcli.cache.sync.**SyncMixin** Bases: [object](https://docs.python.org/2/library/functions.html#object)

Sync mixin to the [NodeCache](#page-42-0)

<span id="page-45-4"></span>**insert\_files**(*files: list*)

**insert\_folders**(*folders: list*) Inserts list of folders into cache. Sets 'update' column to current date.

Parameters **folders** – list of raw dict-type folders

**insert\_node**(*node: dict*) Inserts single file or folder into cache.

**insert\_nodes**(*nodes: list*, *partial=True*) Inserts mixed list of files and folders into cache.

**insert\_parentage**(*nodes: list*, *partial=True*)

**remove\_purged**(*purged: list*) Removes purged nodes from database

Parameters **purged** – list of purged node IDs

acdcli.cache.sync.**gen\_slice**(*list\_*, *length=100*)

acdcli.cache.sync.**placeholders**(*args*)

## <span id="page-45-1"></span>**Module contents**

#### **acdcli.plugins package**

**Submodules**

### <span id="page-45-3"></span>**acdcli.plugins.template module**

This is a template that you can use for adding custom plugins.

```
class acdcli.plugins.template.TestPlugin
    Bases: acdcli.plugins.Plugin
```

```
MIN VERSION = 0.3.1'
```
**classmethod action** (*args: argparse.Namespace*)  $\rightarrow$  int This is where the magic happens. Return a zero for success, a non-zero int for failure.

classmethod **attach**(*subparsers: argparse.ArgumentParser*, *log: list*, *\*\*kwargs*)

Attaches this plugin to the top-level argparse subparser group :param subparsers the action subparser group :param log a list to put initialization log messages in

**registry** = {<class 'acdcli.plugins.template.TestPlugin'>}

## <span id="page-45-2"></span>**Module contents**

<span id="page-45-0"></span>class acdcli.plugins.**Plugin**

Bases: [object](https://docs.python.org/2/library/functions.html#object)

Plugin base class. May be subject to changes.

**MAX\_VERSION** = None

```
MIN_VERSION = None
```
static **action**(*args: argparse.Namespace*)

<span id="page-46-3"></span>classmethod **attach**(*subparsers: argparse.ArgumentParser*, *log: list*, *\*\*kwargs*)

classmethod **check\_version**(*version: str*) → bool

**registry** = {<class 'acdcli.plugins.template.TestPlugin'>}

class acdcli.plugins.**RegisterLeafClasses**(*name*, *bases*, *nmspc*)

Bases: [type](https://docs.python.org/2/library/functions.html#type)

**\_\_init\_\_**(*name*, *bases*, *nmspc*)

## **acdcli.utils package**

## **Submodules**

## <span id="page-46-0"></span>**acdcli.utils.conf module**

acdcli.utils.conf.**get\_conf**(*path*, *filename*, *default\_conf: configparser.ConfigParser*) → configparser.ConfigParser

### <span id="page-46-1"></span>**acdcli.utils.hashing module**

class acdcli.utils.hashing.**IncrementalHasher** Bases: [object](https://docs.python.org/2/library/functions.html#object) **\_\_init\_\_**() **get\_result**() → str **hasher update**(*chunk*) acdcli.utils.hashing.**hash\_file**(*file\_name: str*) → str acdcli.utils.hashing.**hash\_file\_obj**(*fo*) → str

## <span id="page-46-2"></span>**acdcli.utils.progress module**

```
class acdcli.utils.progress.FileProgress(total_sz: int, current: int = 0)
    object
    __init__(total_sz: int, current: int = 0)
    current
    done()
    reset()
    status
    total
    update(chunk)
class acdcli.utils.progress.MultiProgress
    Bases: object
```
Container that accumulates multiple FileProgress objects

<span id="page-47-4"></span>**\_\_init\_\_**() **add**(*progress: acdcli.utils.progress.FileProgress*) **end**() **print\_progress**() acdcli.utils.progress.**file\_size\_str**(*num: int*, *suffix='B'*) → str acdcli.utils.progress.**speed\_str**(*num: int*, *suffix='B'*, *time\_suffix='/s'*) → str acdcli.utils.progress.**time\_str**(*num: float*) → str

## <span id="page-47-2"></span>**acdcli.utils.threading module**

class acdcli.utils.threading.**QueuedLoader**(*workers=1*, *print\_progress=True*, *max\_retries=0*) Bases: [object](https://docs.python.org/2/library/functions.html#object)

Multi-threaded loader intended for file transfer jobs.

**MAX\_NUM\_WORKERS** = 8

**MAX** RETRIES  $= 4$ 

**REFRESH\_PROGRESS\_INT** = 0.3

**\_\_init\_\_**(*workers=1*, *print\_progress=True*, *max\_retries=0*)

**add\_jobs**(*jobs: list*)

Parameters **jobs** – list of partials that return a RetryRetVal and have a pg\_handler kwarg

### **start**() → int

Starts worker threads and, if applicable, progress printer thread. :returns: accumulated return value

## <span id="page-47-3"></span>**acdcli.utils.time module**

acdcli.utils.time.**datetime\_to\_timestamp**(*dt: datetime.datetime*) → float

<span id="page-47-1"></span>**Module contents**

**Submodules**

**acdcli.acd\_fuse module**

<span id="page-47-0"></span>**Module contents**

**acdcli**

# **TODO**

# **General / API**

• switch to multiprocessing (?)

• metalink support (?)

# **API**

- support of node labels
- support for assets (?)
- favorite support (feature not yet announced officially)
- rip out the Appspot authentication handler
- fix upload of 0-byte streams

# **CLI**

- unify the find action
- check symlink behavior for different Python versions (#95)

# **FUSE**

- invalidate chunks of StreamedResponseCache (implement a time-out)
- respect flags when opening files
- use a filesystem test suite

# **File Transfer**

- more sophisticated progress handler that supports offsets
- copy local mtime on upload (#58)
- add path exclusion by argument for download

# **User experience**

- shell completion for remote directories (#127)
- even nicer help formatting
- log coloring

# **Tests**

- cache methods
- more functional tests
- fuse module

# **Documentation**

• write how-to on packaging plugins (sample setup.py)

**Overview** 

acd\_cli provides a command line interface to Amazon Drive and allows Unix users to mount their drive using FUSE for read and (sequential) write access. It is currently in beta stage.

Node Cache Features

- local caching of node metadata in an SQLite database
- addressing of remote nodes via a pathname (e.g. /Photos/kitten.jpg)
- file search

# CLI Features

- tree or flat listing of files and folders
- simultaneous uploads/downloads, retry on error
- basic plugin support

# **File Operations**

- upload/download of single files and directories
- streamed upload/download
- folder creation
- trashing/restoring
- moving/renaming nodes

Documentation

The full documentation is available at [https://acd-cli.readthedocs.io.](https://acd-cli.readthedocs.io)

Quick Start

Have a look at the *[known issues](#page-62-0)*, then follow the *[setup guide](#page-6-0)* and *[authorize](#page-10-0)*. You may then use the program as described in the *[usage guide](#page-12-0)*.

# CLI Usage Example

In this example, a two-level folder hierarchy is created in an empty drive. Then, a relative local path  $\text{local}/\text{spam}$  is uploaded recursively using two connections.

```
$ acd_cli sync
 Getting changes...
  Inserting nodes..
$ acd_cli ls /
  [PHwiEv53QOKoGFGqYNl8pw] [A] /
$ acd_cli mkdir /egg/
$ acd_cli mkdir /egg/bacon/
$ acd_cli upload -x 2 local/spam/ /egg/bacon/
  [################################] 100.0% of 100MiB 12/12 654.4KB/s
$ acd_cli tree
  /
      egg/
          bacon/
              spam/
                  sausage
                  spam
  [...]
```
The standard node listing format includes the node ID, the first letter of its status and its full path. Possible statuses are "AVAILABLE" and "TRASH".

# Known Issues

<span id="page-62-0"></span>It is not possible to upload files using Python 3.2.3, 3.3.0 and 3.3.1 due to a bug in the http.client module.

# **API Restrictions**

- the current upload file size limit is 50GiB
- uploads of large files >10 GiB may be successful, yet a timeout error is displayed (please check the upload by syncing manually)
- storage of node names is case-preserving, but not case-sensitive (this should not concern Apple users)
- it is not possible to share or delete files

**Contribute** 

Have a look at the *[contributing guidelines](#page-28-0)*.

# Recent Changes

# **0.3.3 (upcoming)**

- stat
- Appspot OAuth proxy switch

# **0.3.2**

- added --remove-source-files argument to upload action
- added --times argument to download action for preservation of modification times
- added streamed overwrite action
- fixed upload of directories containing broken symlinks
- disabled FUSE autosync by default
- added timeout handling for uploads of large files
- fixed exit status >=256
- added config files
- added syncing to/from file
- fixed download of files with failed (incomplete) chunks

# **0.3.1**

- general improvements for FUSE
- FUSE write support added
- added automatic logging
- sphinx documentation added

# **0.3.0**

• FUSE read support added

# **0.2.2**

- sync speed-up
- node listing format changed
- optional node listing coloring added (for Linux or via LS\_COLORS)
- re-added possibility for local OAuth

# **0.2.1**

- curl dependency removed
- added job queue, simultaneous transfers
- retry on error

# **0.2.0**

- setuptools support
- workaround for download of files larger than 10 GiB
- automatic resuming of downloads

# Python Module Index

# a

acdcli, [44](#page-47-0) acdcli.api, [38](#page-41-0) acdcli.api.account, [33](#page-36-0) acdcli.api.backoff\_req, [34](#page-37-0) acdcli.api.common, [34](#page-37-1) acdcli.api.metadata, [35](#page-38-0) acdcli.api.oauth, [36](#page-39-0) acdcli.api.trash, [38](#page-41-1) acdcli.cache, [42](#page-45-1) acdcli.cache.cursors, [39](#page-42-1) acdcli.cache.db, [39](#page-42-2) acdcli.cache.format, [40](#page-43-1) acdcli.cache.query, [40](#page-43-2) acdcli.cache.schema, [41](#page-44-3) acdcli.cache.sync, [41](#page-44-4) acdcli.plugins, [42](#page-45-2) acdcli.plugins.template, [42](#page-45-3) acdcli.utils, [44](#page-47-1) acdcli.utils.conf, [43](#page-46-0) acdcli.utils.hashing, [43](#page-46-1) acdcli.utils.progress, [43](#page-46-2) acdcli.utils.threading, [44](#page-47-2) acdcli.utils.time, [44](#page-47-3)

# Index

# Symbols

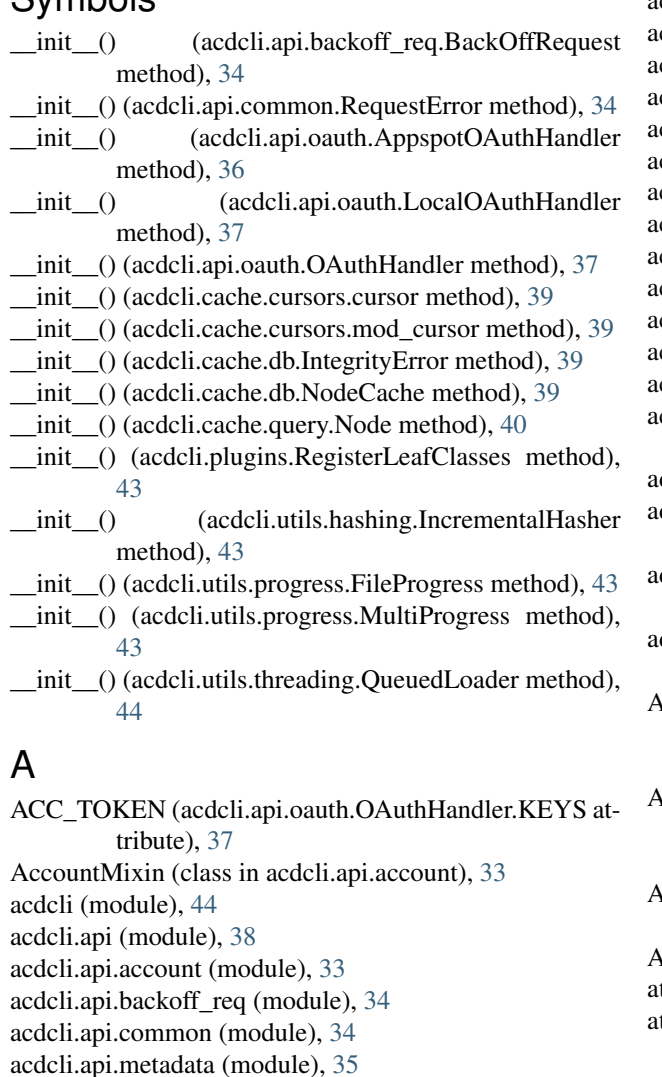

acdcli.api.metadata (module), [35](#page-38-1) acdcli.api.oauth (module), [36](#page-39-1) acdcli.api.trash (module), [38](#page-41-2) acdcli.cache (module), [42](#page-45-4) acdcli.cache.cursors (module), [39](#page-42-3) acdcli.cache.db (module), [39](#page-42-3)

acdcli.cache.format (module), [40](#page-43-3) acdcli.cache.query (module), [40](#page-43-3) acdcli.cache.schema (module), [41](#page-44-5) acdcli.cache.sync (module), [41](#page-44-5) cdcli.plugins (module), [42](#page-45-4) acdcli.plugins.template (module), [42](#page-45-4) acdcli.utils (module), [44](#page-47-4) acdcli.utils.conf (module), [43](#page-46-3) acdcli.utils.hashing (module), [43](#page-46-3) acdcli.utils.progress (module), [43](#page-46-3) acdcli.utils.threading (module), [44](#page-47-4) acdcli.utils.time (module), [44](#page-47-4) action() (acdcli.plugins.Plugin static method), [42](#page-45-4) action() (acdcli.plugins.template.TestPlugin class method), [42](#page-45-4) add() (acdcli.utils.progress.MultiProgress method), [44](#page-47-4) add\_child() (acdcli.api.metadata.MetadataMixin method), [35](#page-38-1) add\_jobs() (acdcli.utils.threading.QueuedLoader method), [44](#page-47-4) add\_property() (acdcli.api.metadata.MetadataMixin method), [35](#page-38-1) AMAZON\_OA\_LOGIN\_URL (acdcli.api.oauth.LocalOAuthHandler attribute), [36](#page-39-1) AMAZON\_OA\_TOKEN\_URL (acdcli.api.oauth.LocalOAuthHandler attribute), [36](#page-39-1) APPSPOT\_URL (acdcli.api.oauth.AppspotOAuthHandler attribute), [36](#page-39-1) AppspotOAuthHandler (class in acdcli.api.oauth), [36](#page-39-1) attach() (acdcli.plugins.Plugin class method), [42](#page-45-4) attach() (acdcli.plugins.template.TestPlugin class method), [42](#page-45-4) B BackOffRequest (class in acdcli.api.backoff\_req), [34](#page-37-2)

# $\mathcal{C}$

calculate\_usage() (acdcli.cache.query.QueryMixin

method), [41](#page-44-5) catch\_conn\_exception() (in module acdcli.api.common), [34](#page-37-2) ChangeSet (in module acdcli.api.metadata), [35](#page-38-1) check oauth file exists() (acdcli.api.oauth.AppspotOAuthHandler method), [36](#page-39-1) check oauth file exists() (acdcli.api.oauth.LocalOAuthHandler method), [37](#page-40-1) check\_oauth\_file\_exists() (acdcli.api.oauth.OAuthHandler method), [37](#page-40-1) check\_version() (acdcli.plugins.Plugin class method), [43](#page-46-3) childrens\_names() (acdcli.cache.query.QueryMixin method), [41](#page-44-5) CLIENT\_DATA\_FILE (acdcli.api.oauth.LocalOAuthHandler attribute), [37](#page-40-1) codes (acdcli.api.common.RequestError attribute), [34](#page-37-2) color\_file() (in module acdcli.cache.format), [40](#page-43-3) color\_path() (in module acdcli.cache.format), [40](#page-43-3) color\_status() (in module acdcli.cache.format), [40](#page-43-3) CONN\_EXCEPTION (acdcli.api.common.RequestError.CODE attribute), [34](#page-37-2) create\_handler() (in module acdcli.api.oauth), [38](#page-41-2) create\_tables() (acdcli.cache.schema.SchemaMixin method), [41](#page-44-5) created (acdcli.cache.query.Node attribute), [40](#page-43-3) current (acdcli.utils.progress.FileProgress attribute), [43](#page-46-3) cursor (class in acdcli.cache.cursors), [39](#page-42-3)

# D

- date str() (in module acdcli.cache.format), [40](#page-43-3) datetime from string() (in module acdcli.cache.query), [41](#page-44-5)
- datetime\_to\_timestamp() (in module acdcli.utils.time), [44](#page-47-4) delete() (acdcli.api.backoff\_req.BackOffRequest method), [34](#page-37-2)
- delete\_properties() (acdcli.api.metadata.MetadataMixin method), [35](#page-38-1)
- delete\_property() (acdcli.api.metadata.MetadataMixin method), [35](#page-38-1)
- done() (acdcli.utils.progress.FileProgress method), [43](#page-46-3)
- drop\_all() (acdcli.cache.schema.SchemaMixin method), [41](#page-44-5)

# E

- end() (acdcli.utils.progress.MultiProgress method), [44](#page-47-4) environment variable
	- LS\_COLORS, [40](#page-43-3)
- EXP\_IN (acdcli.api.oauth.OAuthHandler.KEYS attribute), [37](#page-40-1)
- exp\_time (acdcli.api.oauth.OAuthHandler attribute), [37](#page-40-1)

EXP\_TIME (acdcli.api.oauth.OAuthHandler.KEYS attribute), [37](#page-40-1)

# F

FAILED\_SUBREQUEST (acdcli.api.common.RequestError.CODE attribute), [34](#page-37-2) file\_entry() (acdcli.cache.format.FormatterMixin method), [40](#page-43-3) file size exists() (acdcli.cache.query.QueryMixin method), [41](#page-44-5) file\_size\_str() (in module acdcli.utils.progress), [44](#page-47-4) FileProgress (class in acdcli.utils.progress), [43](#page-46-3) find\_by\_md5() (acdcli.cache.query.QueryMixin method), [41](#page-44-5) find\_by\_name() (acdcli.cache.query.QueryMixin method), [41](#page-44-5) find\_by\_regex() (acdcli.cache.query.QueryMixin method), [41](#page-44-5) first\_path() (acdcli.cache.query.QueryMixin method), [41](#page-44-5) FormatterMixin (class in acdcli.cache.format), [40](#page-43-3) fs\_sizes() (acdcli.api.account.AccountMixin method), [33](#page-36-1)

# G

- gen\_slice() (in module acdcli.cache.sync), [42](#page-45-4)
- get() (acdcli.api.backoff\_req.BackOffRequest method), [34](#page-37-2)
- get\_access\_token\_info() (acdcli.api.oauth.OAuthHandler method), [37](#page-40-1)
- get\_account\_info() (acdcli.api.account.AccountMixin method), [33](#page-36-1)
- get account usage() (acdcli.api.account.AccountMixin method), [33](#page-36-1)
- get\_asset\_list() (acdcli.api.metadata.MetadataMixin method), [35](#page-38-1)
- get\_auth\_token() (acdcli.api.oauth.OAuthHandler method), [37](#page-40-1)
- get\_changes() (acdcli.api.metadata.MetadataMixin method), [35](#page-38-1)
- get\_child() (acdcli.cache.query.QueryMixin method), [41](#page-44-5)
- get\_conf() (in module acdcli.utils.conf), [43](#page-46-3)
- get\_conflicting\_node() (acdcli.cache.query.QueryMixin method), [41](#page-44-5)
- get\_file\_count() (acdcli.cache.query.QueryMixin method), [41](#page-44-5)
- get\_file\_list() (acdcli.api.metadata.MetadataMixin method), [35](#page-38-1)
- get\_folder\_count() (acdcli.cache.query.QueryMixin method), [41](#page-44-5)
- get\_folder\_list() (acdcli.api.metadata.MetadataMixin method), [35](#page-38-1)
- get\_metadata() (acdcli.api.metadata.MetadataMixin method), [35](#page-38-1)
- get\_node() (acdcli.cache.query.QueryMixin method), [41](#page-44-5)
#### get\_node\_count() (acdcli.cache.query.QueryMixin is\_folder (acdcli.cache.query.Node attribute), [40](#page-43-0) method), [41](#page-44-0)

- get\_node\_list() (acdcli.api.metadata.MetadataMixin method), [35](#page-38-0)
- get\_owner\_id() (acdcli.api.metadata.MetadataMixin method), [35](#page-38-0)
- get\_quota() (acdcli.api.account.AccountMixin method), [33](#page-36-0)
- get\_result() (acdcli.utils.hashing.IncrementalHasher method), [43](#page-46-0)
- get\_root\_id() (acdcli.api.metadata.MetadataMixin method), [35](#page-38-0)
- get\_root\_node() (acdcli.api.metadata.MetadataMixin method), [35](#page-38-0)
- get\_root\_node() (acdcli.cache.query.QueryMixin method), [41](#page-44-0)
- get\_trashed\_files() (acdcli.api.metadata.MetadataMixin method), [36](#page-39-0)
- get\_trashed\_folders() (acdcli.api.metadata.MetadataMixin method), [36](#page-39-0)

# H

hash file() (in module acdcli.utils.hashing), [43](#page-46-0)

hash file  $obj()$  (in module acdcli.utils.hashing),  $43$ 

hasher (acdcli.utils.hashing.IncrementalHasher attribute), [43](#page-46-0)

# I

- id format() (acdcli.cache.format.FormatterMixin static method), [40](#page-43-0)
- INCOMPLETE\_RESULT (acd
	- cli.api.common.RequestError.CODE attribute), [34](#page-37-0)
- IncrementalHasher (class in acdcli.utils.hashing), [43](#page-46-0)
- init() (acdcli.cache.schema.SchemaMixin method), [41](#page-44-0)
- init() (in module acdcli.cache.format), [40](#page-43-0)
- insert\_files() (acdcli.cache.sync.SyncMixin method), [41](#page-44-0)
- insert folders() (acdcli.cache.sync.SyncMixin method), [42](#page-45-0)
- insert\_node() (acdcli.cache.sync.SyncMixin method), [42](#page-45-0) insert\_nodes() (acdcli.cache.sync.SyncMixin method), [42](#page-45-0)
- insert\_parentage() (acdcli.cache.sync.SyncMixin method), [42](#page-45-0)
- integrity check() (acdcli.cache.db.NodeCache method), [39](#page-42-0)
- IntegrityCheckType (acdcli.cache.db.NodeCache attribute), [39](#page-42-0)
- IntegrityError, [39](#page-42-0)
- INVALID\_TOKEN (acd
	- cli.api.common.RequestError.CODE attribute), [34](#page-37-0)
- is available (acdcli.cache.query.Node attribute), [40](#page-43-0) is\_file (acdcli.cache.query.Node attribute), [40](#page-43-0)
- 
- is trashed (acdcli.cache.query.Node attribute), [40](#page-43-0)
- is valid  $id()$  (in module acdcli.api.common), [34](#page-37-0)

#### L

- list\_child\_folders() (acdcli.api.metadata.MetadataMixin method), [36](#page-39-0)
- list children() (acdcli.api.metadata.MetadataMixin method), [36](#page-39-0)
- list children() (acdcli.cache.query.QueryMixin method), [41](#page-44-0)
- list\_properties() (acdcli.api.metadata.MetadataMixin method), [36](#page-39-0)
- list\_trash() (acdcli.api.trash.TrashMixin method), [38](#page-41-0)
- list\_trashed\_children() (acdcli.cache.query.QueryMixin method), [41](#page-44-0)
- load\_client\_data() (acdcli.api.oauth.LocalOAuthHandler method), [37](#page-40-0)
- load\_oauth\_data() (acdcli.api.oauth.OAuthHandler method), [37](#page-40-0)
- LocalOAuthHandler (class in acdcli.api.oauth), [36](#page-39-0)
- long\_id\_format() (acdcli.cache.format.FormatterMixin method), [40](#page-43-0)
- LS COLORS, [40](#page-43-0)
- ls\_format() (acdcli.cache.format.FormatterMixin method), [40](#page-43-0)

### M

- MAX\_NUM\_WORKERS (acdcli.utils.threading.QueuedLoader attribute), [44](#page-47-0)
- MAX\_RETRIES (acdcli.utils.threading.QueuedLoader attribute), [44](#page-47-0)
- MAX\_VERSION (acdcli.plugins.Plugin attribute), [42](#page-45-0)
- MetadataMixin (class in acdcli.api.metadata), [35](#page-38-0)
- MIN\_VERSION (acdcli.plugins.Plugin attribute), [42](#page-45-0)
- MIN\_VERSION (acdcli.plugins.template.TestPlugin attribute), [42](#page-45-0)
- mod\_cursor (class in acdcli.cache.cursors), [39](#page-42-0)
- modified (acdcli.cache.query.Node attribute), [40](#page-43-0)
- move\_node() (acdcli.api.metadata.MetadataMixin method), [36](#page-39-0)
- move\_node\_from() (acdcli.api.metadata.MetadataMixin method), [36](#page-39-0)
- move to trash() (acdcli.api.trash.TrashMixin method), [38](#page-41-0)
- MultiProgress (class in acdcli.utils.progress), [43](#page-46-0)

# N

- new\_dau() (in module acdcli.api), [39](#page-42-0)
- Node (class in acdcli.cache.query), [40](#page-43-0)
- NodeCache (class in acdcli.cache.db), [39](#page-42-0)
- num\_children() (acdcli.cache.query.QueryMixin method), [41](#page-44-0)

num\_parents() (acdcli.cache.query.QueryMixin method), remove child() [41](#page-44-0)

### O

OAUTH\_DATA\_FILE (acdcli.api.oauth.OAuthHandler attribute), [37](#page-40-0) OAuthHandler (class in acdcli.api.oauth), [37](#page-40-0)

OAuthHandler.KEYS (class in acdcli.api.oauth), [37](#page-40-0)

#### P

- paginated\_get() (acdcli.api.backoff\_req.BackOffRequest method), [34](#page-37-0) patch() (acdcli.api.backoff\_req.BackOffRequest method), [34](#page-37-0) path\_format() (acdcli.cache.format.FormatterMixin
- method), [40](#page-43-0)
- placeholders() (in module acdcli.cache.sync), [42](#page-45-0)
- Plugin (class in acdcli.plugins), [42](#page-45-0)
- post() (acdcli.api.backoff\_req.BackOffRequest method), [34](#page-37-0)
- print\_progress() (acdcli.utils.progress.MultiProgress method), [44](#page-47-0)
- purge() (acdcli.api.trash.TrashMixin method), [38](#page-41-0)

put() (acdcli.api.backoff req.BackOffRequest method), [34](#page-37-0)

# $\Omega$

QueryMixin (class in acdcli.cache.query), [41](#page-44-0) QueuedLoader (class in acdcli.utils.threading), [44](#page-47-0)

# R

REDIRECT\_URI (acdcli.api.oauth.LocalOAuthHandler attribute), [37](#page-40-0) REDIRECT\_URI (acdcli.api.oauth.OAuthHandler.KEYS attribute), [37](#page-40-0) REFR\_TOKEN (acdcli.api.oauth.OAuthHandler.KEYS attribute), [37](#page-40-0) refresh auth token() (acdcli.api.oauth.AppspotOAuthHandler method), [36](#page-39-0) refresh auth token() (acdcli.api.oauth.LocalOAuthHandler method), [37](#page-40-0) refresh\_auth\_token() (acdcli.api.oauth.OAuthHandler method), [37](#page-40-0) REFRESH\_FAILED (acdcli.api.common.RequestError.CODE attribute), [34](#page-37-0) REFRESH\_PROGRESS\_INT (acdcli.utils.threading.QueuedLoader attribute), [44](#page-47-0) RegisterLeafClasses (class in acdcli.plugins), [43](#page-46-0) registry (acdcli.plugins.Plugin attribute), [43](#page-46-0) registry (acdcli.plugins.template.TestPlugin attribute), [42](#page-45-0)

- method), [39](#page-42-0)
- remove\_purged() (acdcli.cache.sync.SyncMixin method), [42](#page-45-0)
- rename\_node() (acdcli.api.metadata.MetadataMixin method), [36](#page-39-0)

RequestError, [34](#page-37-0)

RequestError.CODE (class in acdcli.api.common), [34](#page-37-0)

reset() (acdcli.utils.progress.FileProgress method), [43](#page-46-0)

- resolve() (acdcli.cache.query.QueryMixin method), [41](#page-44-0)
- resolve\_folder\_path() (acdcli.api.metadata.MetadataMixin method), [36](#page-39-0)

restore() (acdcli.api.trash.TrashMixin method), [38](#page-41-0)

# S

SchemaMixin (class in acdcli.cache.schema), [41](#page-44-0) set\_available() (acdcli.api.metadata.MetadataMixin method), [36](#page-39-0) simple\_name (acdcli.cache.query.Node attribute), [40](#page-43-0) size\_nlink\_str() (acdcli.cache.format.FormatterMixin method), [40](#page-43-0) speed\_str() (in module acdcli.utils.progress), [44](#page-47-0) start() (acdcli.utils.threading.QueuedLoader method), [44](#page-47-0) status (acdcli.utils.progress.FileProgress attribute), [43](#page-46-0) SyncMixin (class in acdcli.cache.sync), [41](#page-44-0)

# T

TestPlugin (class in acdcli.plugins.template), [42](#page-45-0) time str() (in module acdcli.utils.progress), [44](#page-47-0) total (acdcli.utils.progress.FileProgress attribute), [43](#page-46-0) TrashMixin (class in acdcli.api.trash), [38](#page-41-0) treat\_auth\_token() (acdcli.api.oauth.OAuthHandler method), [37](#page-40-0) tree\_format() (acdcli.cache.format.FormatterMixin

method), [40](#page-43-0)

# U

update() (acdcli.utils.hashing.IncrementalHasher method), [43](#page-46-0)

```
update() (acdcli.utils.progress.FileProgress method), 43
update_metadata() (acdcli.api.metadata.MetadataMixin
         method), 36
```
### V

validate() (acdcli.api.oauth.OAuthHandler class method), [37](#page-40-0)

### W

write\_oauth\_data() (acdcli.api.oauth.OAuthHandler method), [38](#page-41-0)